# Уценка

- [Закладка "Уценка"](#page-1-0)
- [Закладка "Журнал"](#page-3-0)
- [Закладка "Спецификация"](#page-4-0)
- [Закладка "Завершение"](#page-5-0)

Процесс Уценка предназначен для передачи информации о товарах, подлежащих уценке, и количестве этих товаров из программы ТСД на сервер приложений. Для работы раздела, необходимо в интерфейсе серверной части предварительно создать для уцениваемых товаров соответствующие им артикулы с типом Уценка и назначить им цены.

Для корректной работы процесса требуется предварительная загрузка товаров в ТСД. Настройки способа загрузки артикулов аналогичны процессу Инвентаризации (за исключением возможности формировать строгий список) и подробно описаны [здесь](https://manual.retail-soft.pro/pages/viewpage.action?pageId=50615631#id--start).

Выставив настройки загрузки артикулов, нажмите кнопку Далее:

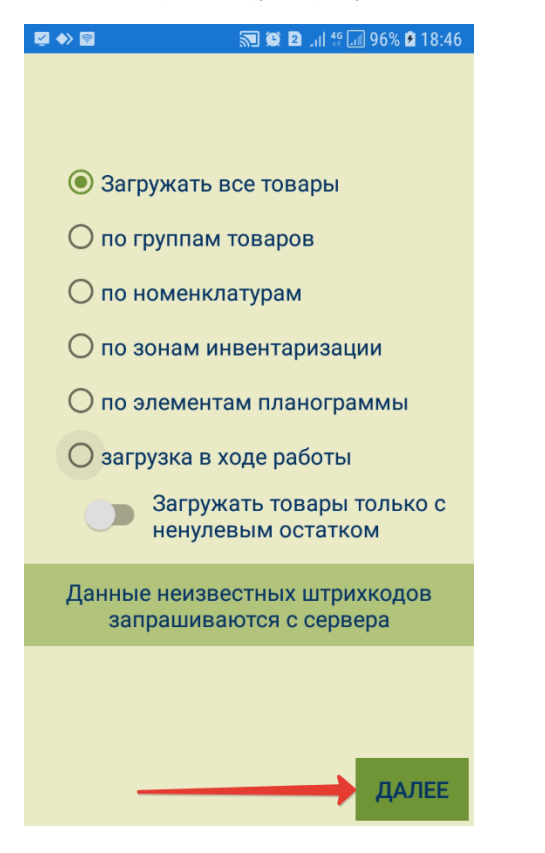

Система зафиксирует точное время начала работы над процессом и запросит подтверждение начала работы с ним. Нужно нажать кнопку Далее:

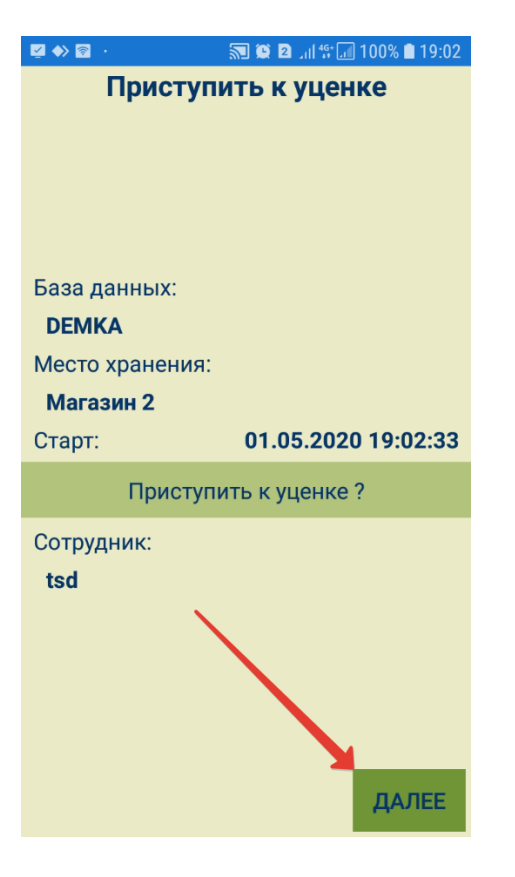

## <span id="page-1-0"></span>Закладка "Уценка"

В данной закладке можно производить поиск товаров с уценкой. Можно считать штрихкод артикула с помощью сканера или ввести номер штрихкода вручную в поисковой строке и нажать Ввод:

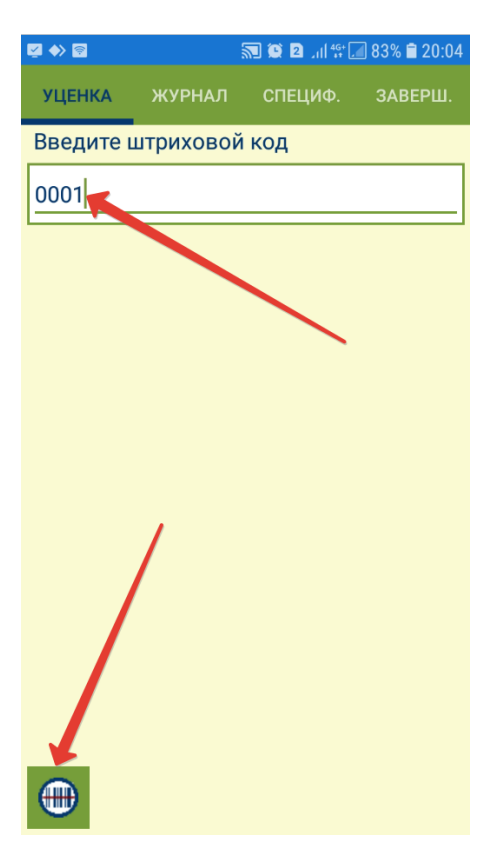

По итогам поиска товара, система отображает штрихкод, название и цену товара (уже после уценки) с возможностью изменить количество товара, которое необходимо уценить, и выбрать из выпадающего списка причину уценки. По окончании ввода, можно либо сохранить данные и перевести запись об уцененном артикуле в журнал, нажав кнопку Уценить, либо нажать Отмена для сброса данных:

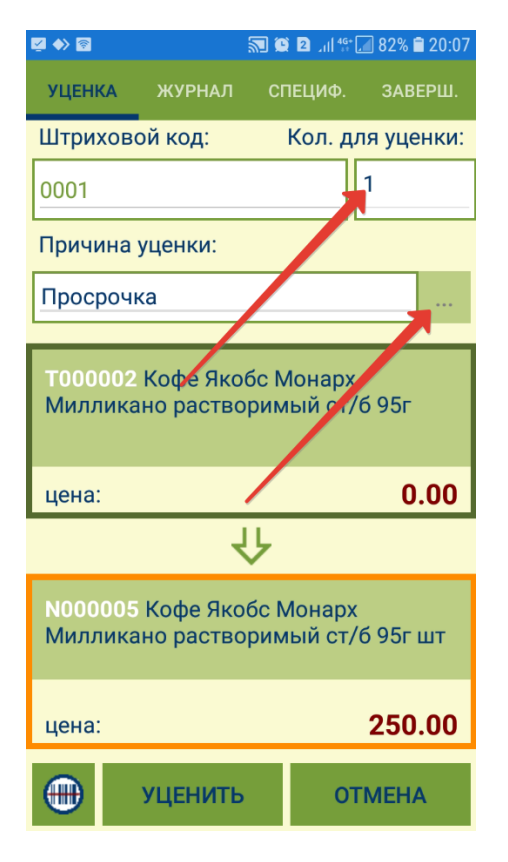

Для весовых товаров предполагается, что каждая упаковка (кусок, вес) вводится отдельно со своим весом, и для этой упаковки печатается одна этикетка, независимо от количества товара в упаковке.

### <span id="page-3-0"></span>Закладка "Журнал"

В закладке предусмотрено формирование журнала подлежащих уценке товаров с указанием артикула, даты и времени его обнаружения в системе, а также количества, требующего уценки:

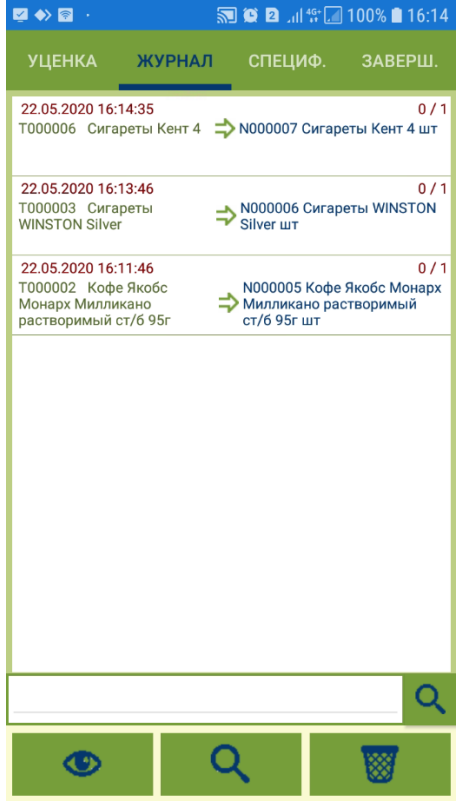

Записи в журнале доступны для просмотра и удаления. К ним также применим поиск по названию артикула. Количество артикулов, уже внесенных в журнал, не подлежит изменению.

## <span id="page-4-0"></span>Закладка "Спецификация"

В закладке отражен список уцененных товаров с указанием количества:

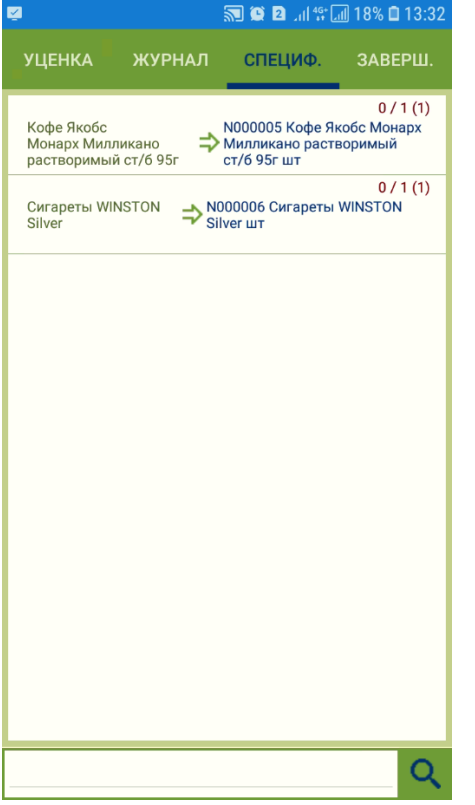

### <span id="page-5-0"></span>Закладка "Завершение"

В данной закладке показывается информационная сводка о работе с процессом, кнопка печати и кнопка завершения процесса:

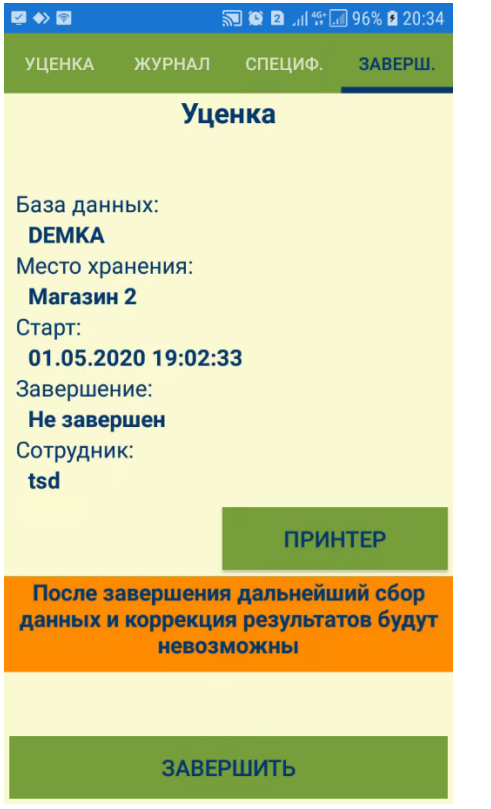

Настройки принтера для печати этикеток проводятся так же, как описано в разделе [Контроль ценников](https://manual.retail-soft.pro/pages/viewpage.action?pageId=50615579#id--print).

При нажатии на кнопку Завершить, в закладке Завершение фиксируется время окончания работы с процессом и блокируется возможность дальнейшего процесса уценки:

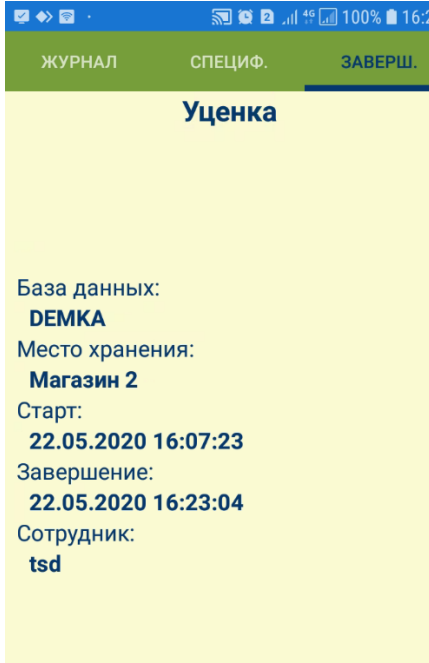

#### ПЕРЕДАТЬ НА СЕРВЕР

Далее можно только передать данные на сервер или выйти из программы.

В случае успешной передачи данных на сервер, протокол передачи данных гарантирует, что при получении программой ТСД сигнала об успешном приеме переданных данных, все данные действительно полностью и успешно приняты сервером:

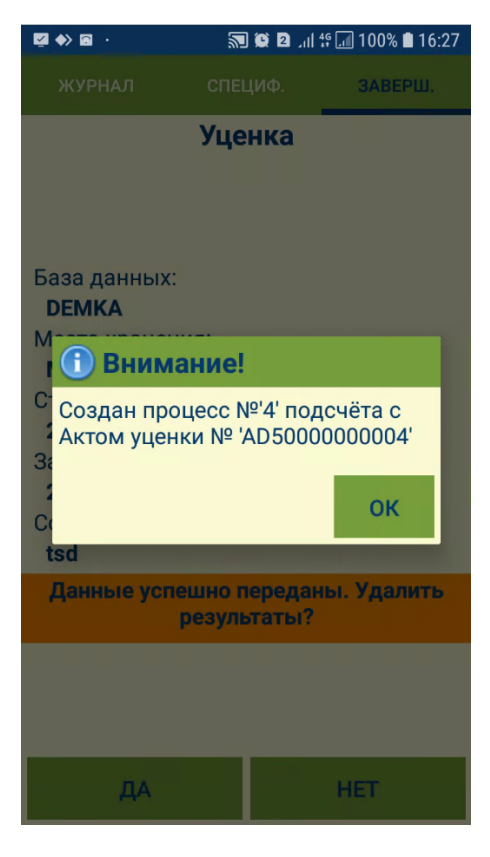

При выходе из программы до передачи данных на сервер, накопленные данные будут сохранены с возможностью передать их в другое время, например, если [беспроводное соединение недоступно](https://manual.retail-soft.pro/pages/viewpage.action?pageId=50616430) в данном месте здания.

После успешной передачи данных на сервер, система предложит их удалить:

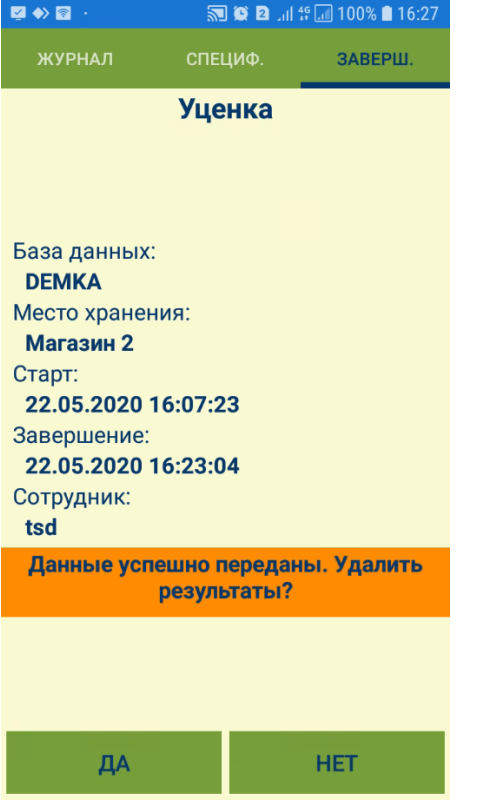

Если данные переданы на сервер, но не удалены, то хранение их в программе СуперМаг Мобайл может иметь только справочный характер.

При переходе в другой процесс без удаления данных о завершенном процессе уценки, система запросит разрешение на удаление данных:

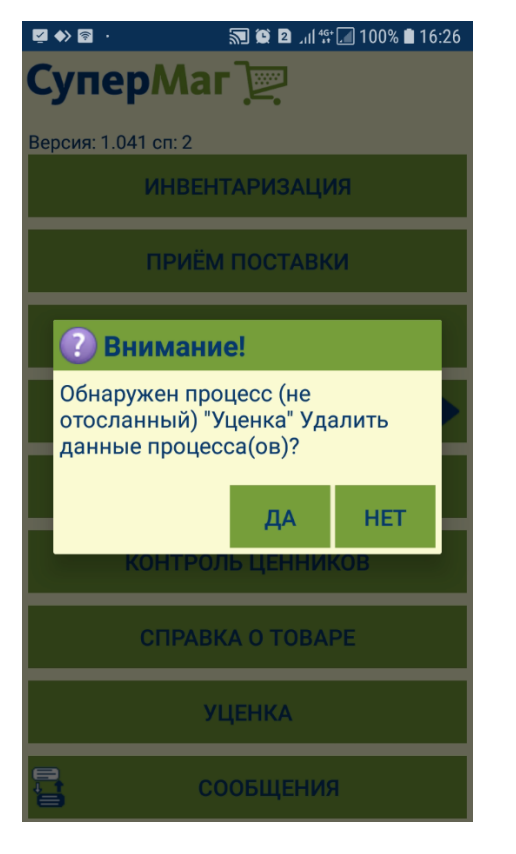

При повторном входе в процесс уценки и наличии в нем неудаленных данных, откроется следующее окно:

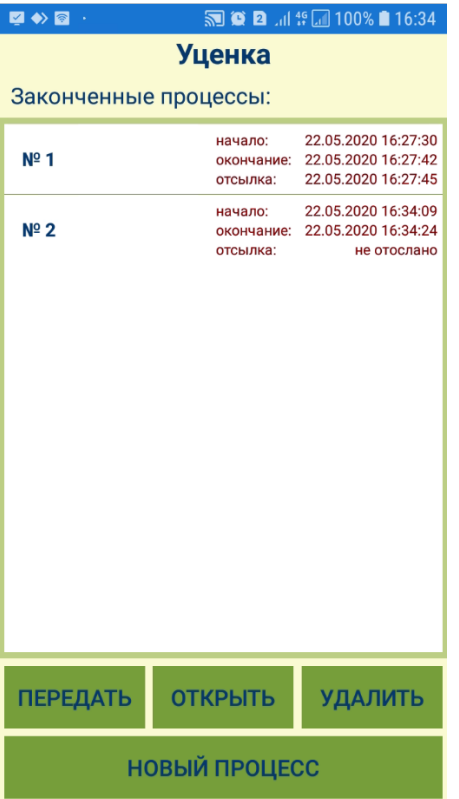

Передать данные на сервер возможно только для заданий, ранее не отправленных на сервер. Открыть для просмотра или удалить можно задание в любом статусе. При выборе опции Новый процесс, система предложит выполнить процесс на основании ранее принятых данных либо удалить их:

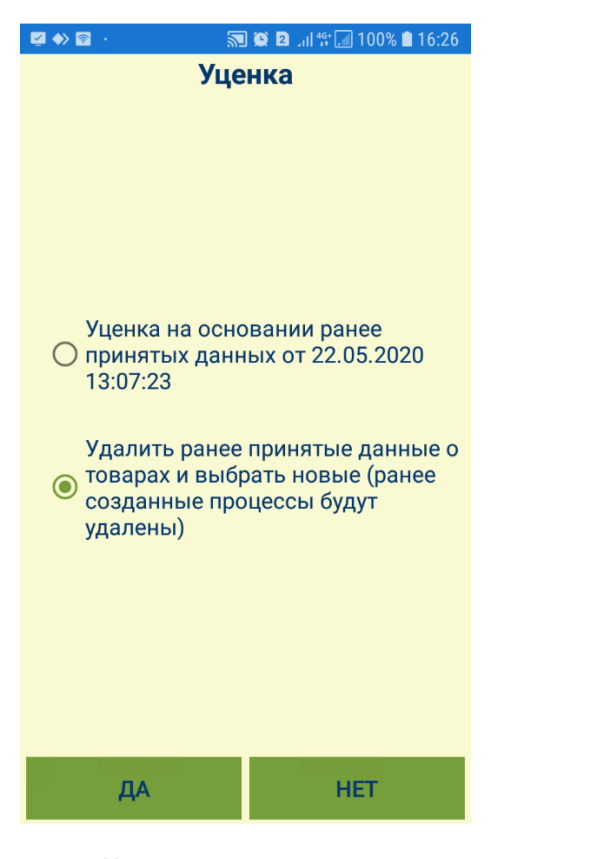

Процесс Уценка позволяет выполнить несколько заданий без передачи данных на сервер. Это может быть полезно в случае [отсутствия беспроводного соединения](https://manual.retail-soft.pro/pages/viewpage.action?pageId=50616430) в зоне работы и при необходимости выполнить новый процесс после завершения предыдущей работы. Для этого, при создании нового задания по уценке нужно выбрать вариант создания задания с использованием ранее загруженных данных, то есть списка артикулов и штриховых кодов, которые были получены с сервера при формировании первого задания. В этом случае, обращение к серверу не происходит, и новое задание можно создавать при отсутствии связи с ним. При выборе опции удаления ранее принятых данных, ранее созданные задания по уценке будут удалены, и создавать новое задание будет необходимо, начиная с выбора способа формирования списка артикулов.

Печать этикеток для уцененных экземпляров товаров может выполняться как в ходе уценки непосредственно из программы ТСД, так и после ее завершения из документа Акт уценки. В экземпляре процесса Уценка ТСД на сервере печать этикеток не выполняется.

Поскольку в процессе уценки товара этикетки для товаров могут быть распечатаны частично, то для визуализации количества этикеток, требующих печати, в спецификации документа Акт уценки имеется поле Этикетки для печати.